## **Inhaltsverzeichnis**

# **OE1XHQ Remote Station**

[Versionsgeschichte interaktiv durchsuchen](https://wiki.oevsv.at) [VisuellWikitext](https://wiki.oevsv.at)

#### **[Version vom 11. November 2009, 10:23](https://wiki.oevsv.at/w/index.php?title=OE1XHQ_Remote_Station&oldid=5092)  [Uhr](https://wiki.oevsv.at/w/index.php?title=OE1XHQ_Remote_Station&oldid=5092) ([Quelltext anzeigen\)](https://wiki.oevsv.at/w/index.php?title=OE1XHQ_Remote_Station&action=edit&oldid=5092)**

[Oe1mcu](https://wiki.oevsv.at/wiki/Benutzer:Oe1mcu) [\(Diskussion](https://wiki.oevsv.at/w/index.php?title=Benutzer_Diskussion:Oe1mcu&action=view) | [Beiträge\)](https://wiki.oevsv.at/wiki/Spezial:Beitr%C3%A4ge/Oe1mcu) (Die Seite wurde neu angelegt: "[Kategorie:](https://wiki.oevsv.at/wiki/Kategorie:Remote_Stationen) [Remote Stationen"](https://wiki.oevsv.at/wiki/Kategorie:Remote_Stationen))

### **[Aktuelle Version vom 20. Juni 2010, 11:](https://wiki.oevsv.at/w/index.php?title=OE1XHQ_Remote_Station&oldid=7230) [12 Uhr](https://wiki.oevsv.at/w/index.php?title=OE1XHQ_Remote_Station&oldid=7230) [\(Quelltext anzeigen\)](https://wiki.oevsv.at/w/index.php?title=OE1XHQ_Remote_Station&action=edit)**

[OE3NKA](https://wiki.oevsv.at/w/index.php?title=Benutzer:OE3NKA&action=view) [\(Diskussion](https://wiki.oevsv.at/w/index.php?title=Benutzer_Diskussion:OE3NKA&action=view) | [Beiträge](https://wiki.oevsv.at/wiki/Spezial:Beitr%C3%A4ge/OE3NKA))

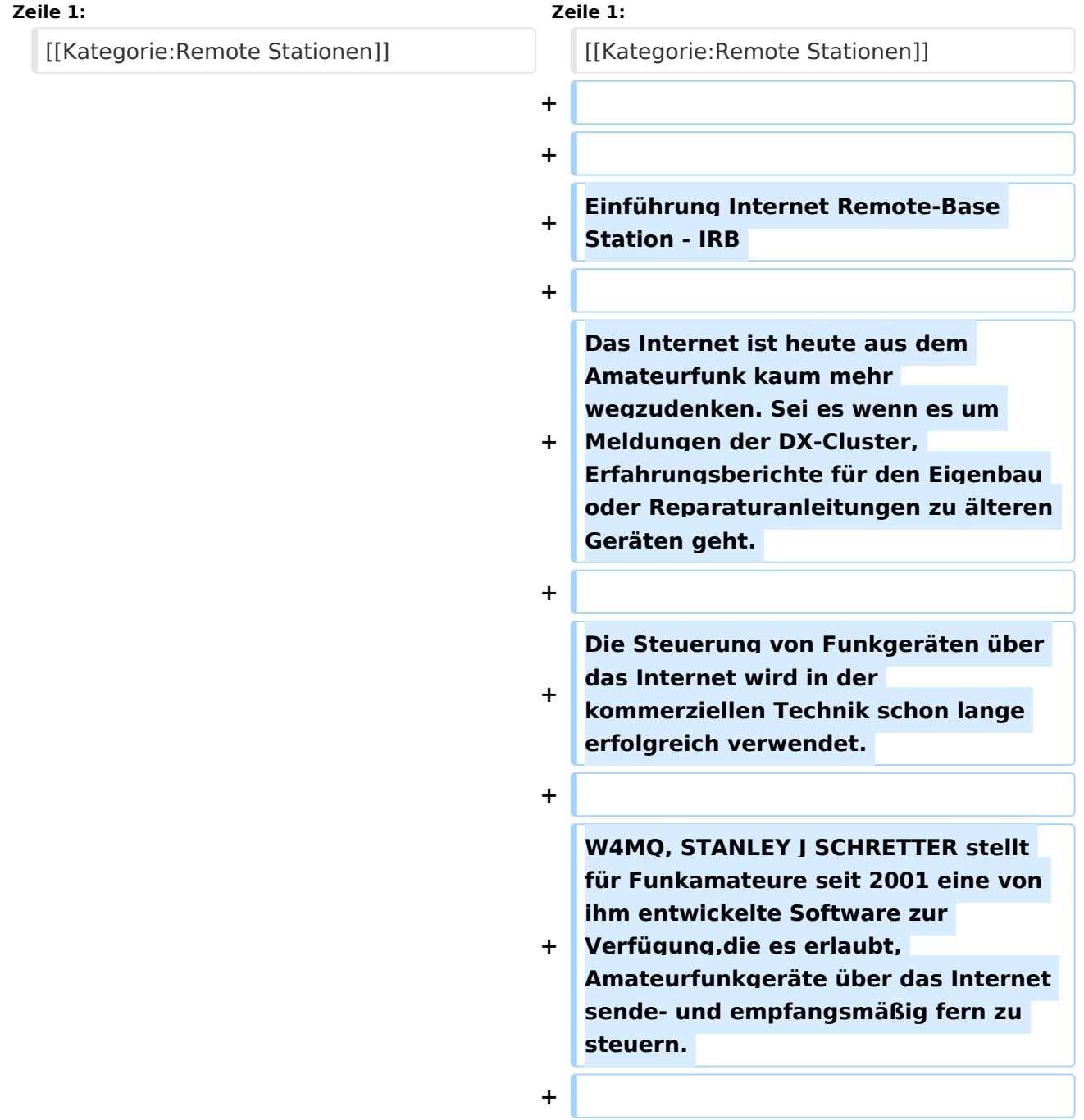

**Dieses Konzept wird bei den beiden vom ÖVSV, dem Österreichischen Versuchssenderverband betriebenen Remotestationen OE1XHQ und OE3NKA\_REMOTE verwendet und steht nun allen Mitgliedern des ÖVSV frei zur Verfügung. Beide Stationen können mit der entsprechenden Software über das Internet für Sendeund Empfangsbetrieb fernbedient werden.** 

**+**

**+**

**Was ist eine Internet Remote Base, kurz IRB ? Eine IRB ist eine Amateurfunkstation, die von jedem Funkamateur weltweit über das Internet betrieben werden kann, der** 

- **+ dazu eine Berechtigung hat. Was man braucht ist ein Computer, ein Mikrofon und Lautsprecher. Das Konzept einer IRB wurde durch W4MQ, W7DXX und KA3ODJ entwickelt.**
- **+**

**+ Welche Gerätschaften stehen zur Verfügung? Die beiden IRB's des ÖVSV bestehen aus jeweils einem Kenwood TS-2000x, einem Rechner mit Soundkarte, Internet-Standleitung mit fixer IP-Adresse, einer 2m/70cm/23cm-Antenne Diamond X-5000. OE1XHQ ist mit einer Cushcraft KW-Vertikal R8 Antenne für 6, 10, 12, 15, 17, 20, 30 und 40 Meter und OE3NKA\_REMOTE mit einer W3DZZ für 6, 10, 12, 15, 17, 20, 30, 40, 80 und 160 Meter** 

**+**

**Wofür kann eine IRB genutzt werden? In Zeiten, wo es immer schwieriger ist, Antennenbewilligungen zu bekommen kann eine Internet-Station eine Lösung sein, um den Amateurfunk betreiben zu können.** 

**Mit einer Amateurfunkstation im Internet sollte es auch leichter sein, junge Leute und Newcomer anzusprechen. Auch für Leute mit guten Stationen kann es interessant sein z.B. das eigene Signal abzuhören um es zu überprüfen, oder einfach Empfangsvergleiche zu machen. Unterwegs, hat man auch nicht immer eine Funkausrüstung mit, mit einer IRB ist man fast überall QRV. Der Standort von OE3NKA\_REMOTE bietet die Möglichkeit die Antennenanlage noch bedeutend auszubauen, sodass besondere Bedingungen mit besonders leistungsfähigen Antennen genutzt werden könnten.** 

**+**

**+**

**Hat das noch was mit Amateurfunk zu tun? Nachdem man diese Funkstation**  durch ein "abgesetztes Bedienteil", **das halt nicht über Draht, sondern über Internet mit dem Transceiver verbunden ist, steuert, ist diese** 

- **+ Betriebsart Amateurfunk in Reinkultur. Die Verbindungen, die man tätigt, kommen nicht so wie bei Echolink über das Internet zu Stande, sondern passieren ausschließlich über den Funkweg. Lediglich der Transceiver wird abgesetzt bedient.**
- **+**

**Wo bekomme ich die Software zur Steuerung? Die aktuelle Version der WEBXVCR-Software bekommen Sie auf der Homepage von Stan, W4MQ. Hier gibt es alles Wissenswertes und immer wieder neue Updates des** 

**Programms. Siehe unter SOFTWARE** 

**+**

**+**

**Wie bekomme ich Zugang zur Station OE1XHQ und OE3NKA\_REMOTE? Die beiden Stationen OE1XHQ und OE3NKA\_REMOTE verstehen sich als** 

- **+ ein weiteres Service des ÖVSV für seine Mitglieder. Der Zugang wird nach der Anmeldung für beide Stationen freigegeben. Siehe unter Anmeldung**
- **+**

**+ Wie erhalte ich das Audio-Signal? Es gibt zwei Möglichkeiten: IRBSound: Mit diesem Programm von W4MQ das automatisch startet, steuern Sie Ihr Audio problemlos Skype: Über das Voice-over-IP Programm von www. skype.com kann man sich mit der Station verbinden, und so das Audiosignal übertragen. Zusätzlich hat man mit Skype die Möglichkeit, den zu bedienenden Transceiver über eine Webcam zu beobachten. Benutzernamen in Skype: oe1xhq\_remote bzw OE3NKA\_REMOTE** 

**+**

**Welche Betriebsarten sind möglich? Es sind derzeit SSB, AM, FM, CW und PSK31 freigegeben. Andere digitale** 

- **+ Betriebsarten sowie der Betrieb über Satelliten soll bald möglich werden.**
- **+**

**+**

**Verantwortlicher gegenüber der Behörde: OE8KDK, Dieter** 

**+**

**+**

**+**

**Was ist noch Wichtig? Mit der Taste "R" kann man rasch die Shift für Umsetzer einstellen. Alle User dieser** 

**+ Stationen werden dringend ersucht folgende Regeln strikt einzuhalten:** 

**+ +**

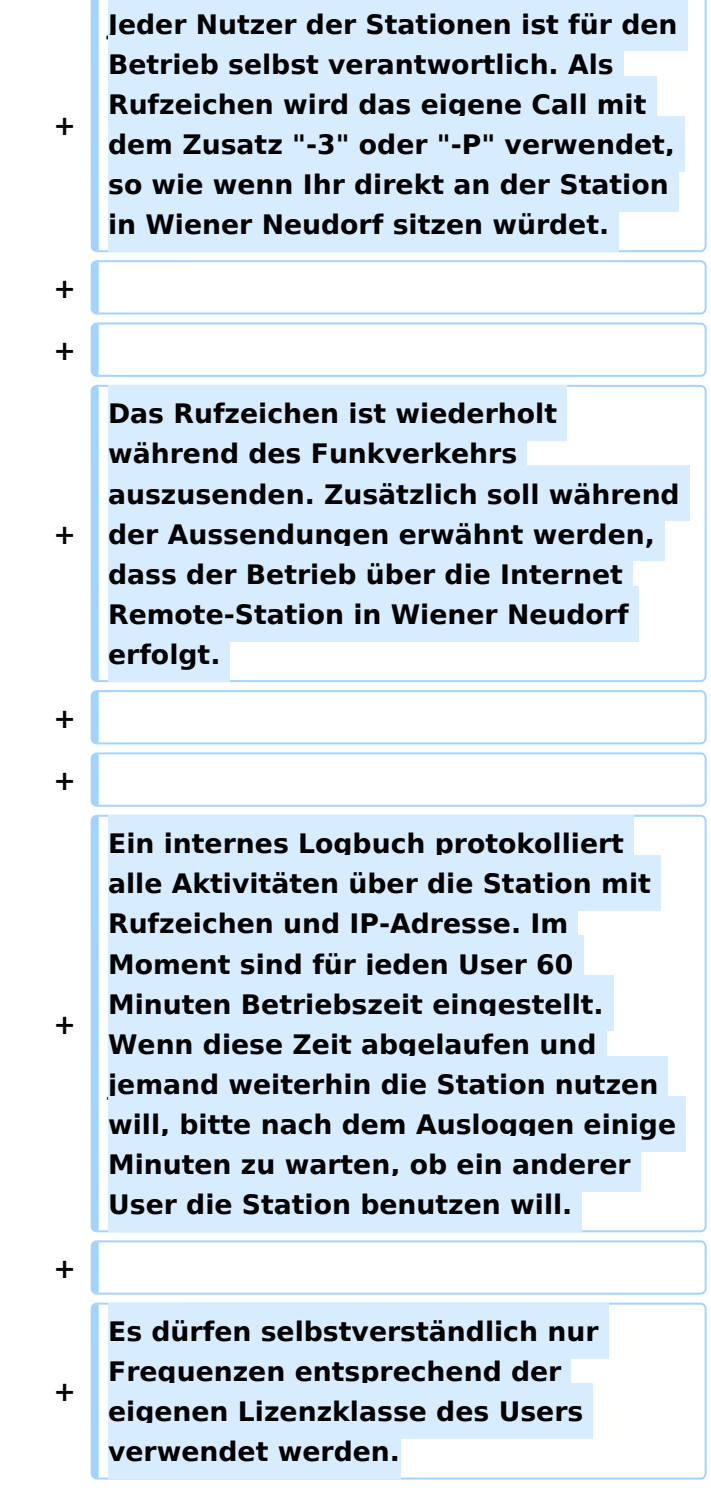

## Aktuelle Version vom 20. Juni 2010, 11:12 Uhr

Einführung Internet Remote-Base Station - IRB

Das Internet ist heute aus dem Amateurfunk kaum mehr wegzudenken. Sei es wenn es um Meldungen der DX-Cluster, Erfahrungsberichte für den Eigenbau oder Reparaturanleitungen zu älteren Geräten geht.

Die Steuerung von Funkgeräten über das Internet wird in der kommerziellen Technik schon lange erfolgreich verwendet.

W4MQ, STANLEY J SCHRETTER stellt für Funkamateure seit 2001 eine von ihm entwickelte Software zur Verfügung,die es erlaubt, Amateurfunkgeräte über das Internet sende- und empfangsmäßig fern zu steuern.

Dieses Konzept wird bei den beiden vom ÖVSV, dem Österreichischen Versuchssenderverband betriebenen Remotestationen OE1XHQ und OE3NKA\_REMOTE verwendet und steht nun allen Mitgliedern des ÖVSV frei zur Verfügung. Beide Stationen können mit der entsprechenden Software über das Internet für Sende- und Empfangsbetrieb fernbedient werden.

Was ist eine Internet Remote Base, kurz IRB ? Eine IRB ist eine Amateurfunkstation, die von jedem Funkamateur weltweit über das Internet betrieben werden kann, der dazu eine Berechtigung hat. Was man braucht ist ein Computer, ein Mikrofon und Lautsprecher. Das Konzept einer IRB wurde durch W4MQ, W7DXX und KA3ODJ entwickelt.

Welche Gerätschaften stehen zur Verfügung? Die beiden IRB's des ÖVSV bestehen aus jeweils einem Kenwood TS-2000x, einem Rechner mit Soundkarte, Internet-Standleitung mit fixer IP-Adresse, einer 2m/70cm/23cm-Antenne Diamond X-5000. OE1XHQ ist mit einer Cushcraft KW-Vertikal R8 Antenne für 6, 10, 12, 15, 17, 20, 30 und 40 Meter und OE3NKA\_REMOTE mit einer W3DZZ für 6, 10, 12, 15, 17, 20, 30, 40, 80 und 160 Meter

Wofür kann eine IRB genutzt werden? In Zeiten, wo es immer schwieriger ist, Antennenbewilligungen zu bekommen kann eine Internet-Station eine Lösung sein, um den Amateurfunk betreiben zu können. Mit einer Amateurfunkstation im Internet sollte es auch leichter sein, junge Leute und Newcomer anzusprechen. Auch für Leute mit guten Stationen kann es interessant sein z.B. das eigene Signal abzuhören um es zu überprüfen, oder einfach Empfangsvergleiche zu machen. Unterwegs, hat man auch nicht immer eine Funkausrüstung mit, mit einer IRB ist man fast überall QRV. Der Standort von OE3NKA\_REMOTE bietet die Möglichkeit die Antennenanlage noch bedeutend auszubauen, sodass besondere Bedingungen mit besonders leistungsfähigen Antennen genutzt werden könnten.

Hat das noch was mit Amateurfunk zu tun? Nachdem man diese Funkstation durch ein "abgesetztes Bedienteil", das halt nicht über Draht, sondern über Internet mit dem Transceiver verbunden ist, steuert, ist diese Betriebsart Amateurfunk in Reinkultur. Die Verbindungen, die man tätigt, kommen nicht so wie bei Echolink über das Internet zu Stande, sondern passieren ausschließlich über den Funkweg. Lediglich der Transceiver wird abgesetzt bedient.

Wo bekomme ich die Software zur Steuerung? Die aktuelle Version der WEBXVCR-Software bekommen Sie auf der Homepage von Stan, W4MQ. Hier gibt es alles Wissenswertes und immer wieder neue Updates des Programms. Siehe unter SOFTWARE

Wie bekomme ich Zugang zur Station OE1XHQ und OE3NKA\_REMOTE? Die beiden Stationen OE1XHQ und OE3NKA\_REMOTE verstehen sich als ein weiteres Service des ÖVSV für seine Mitglieder. Der Zugang wird nach der Anmeldung für beide Stationen freigegeben. Siehe unter Anmeldung

Wie erhalte ich das Audio-Signal? Es gibt zwei Möglichkeiten: IRBSound: Mit diesem Programm von W4MQ das automatisch startet, steuern Sie Ihr Audio problemlos Skype: Über das Voice-over-IP Programm von www.skype.com kann man sich mit der Station verbinden, und so das Audiosignal übertragen. Zusätzlich hat man mit Skype die Möglichkeit, den zu bedienenden Transceiver über eine Webcam zu beobachten. Benutzernamen in Skype: oe1xhq\_remote bzw OE3NKA\_REMOTE

Welche Betriebsarten sind möglich? Es sind derzeit SSB, AM, FM, CW und PSK31 freigegeben. Andere digitale Betriebsarten sowie der Betrieb über Satelliten soll bald möglich werden.

Verantwortlicher gegenüber der Behörde: OE8KDK, Dieter

Was ist noch Wichtig? Mit der Taste "R" kann man rasch die Shift für Umsetzer einstellen. Alle User dieser Stationen werden dringend ersucht folgende Regeln strikt einzuhalten:

Jeder Nutzer der Stationen ist für den Betrieb selbst verantwortlich. Als Rufzeichen wird das eigene Call mit dem Zusatz "-3" oder "-P" verwendet, so wie wenn Ihr direkt an der Station in Wiener Neudorf sitzen würdet.

Das Rufzeichen ist wiederholt während des Funkverkehrs auszusenden. Zusätzlich soll während der Aussendungen erwähnt werden, dass der Betrieb über die Internet Remote-Station in Wiener Neudorf erfolgt.

Ein internes Logbuch protokolliert alle Aktivitäten über die Station mit Rufzeichen und IP-Adresse. Im Moment sind für jeden User 60 Minuten Betriebszeit eingestellt. Wenn diese Zeit abgelaufen und jemand weiterhin die Station nutzen will, bitte nach dem Ausloggen einige Minuten zu warten, ob ein anderer User die Station benutzen will.

Es dürfen selbstverständlich nur Frequenzen entsprechend der eigenen Lizenzklasse des Users verwendet werden.